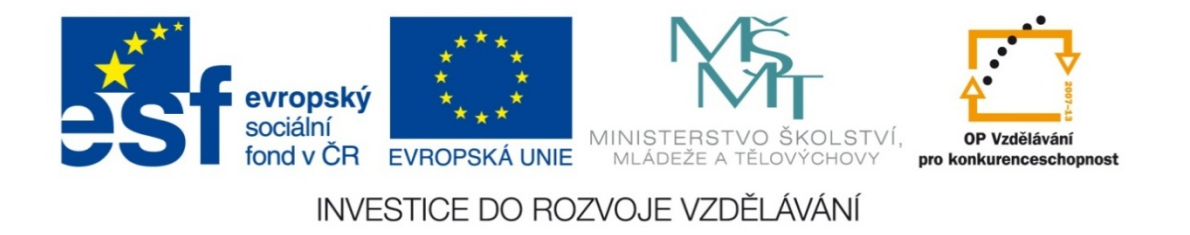

#### **Střední průmyslová škola strojnická Olomouc, tř.17. listopadu 49**

#### **Výukový materiál zpracovaný v rámci projektu "Výuka moderně" Registrační číslo projektu: CZ.1.07/1.5.00/34.0205**

**Šablona: III/2 Informační technologie**

**Sada: 3**

*•*

**Číslo materiálu v sadě: 19** 

**Tento projekt je spolufinancován Evropským sociálním fondem a státním rozpočtem České republiky**

*Název: MS PowerPoint – časování*

*Jméno autora: Jan Kameníček*

*Předmět: Práce s počítačem*

*Jazyk: česky*

*Klíčová slova: Prezentace, časování*

*Cílová skupina: žáci 1. ročníku střední odborné školy, obor strojírenství*

*Stupeň a typ vzdělání: střední odborné*

*<sup>O</sup>čekávaný výstup: Žáci se nau<sup>č</sup>í používat časové zpoždění animačních efektů.*

*Metodický list/anotace*

*Prezentace představuje žákům způsob, jak načasovat a zpozdit vybrané animační efekty, což jim umožní vytvářet jednoduché automaticky běžící animace.*

*Datum vytvoření: 8. března 2013*

# MS PowerPoint – časování

V <u>předchozí lekci</u> jsme se seznámili s tím, jak vytvořit jednoduchou animaci složenou <sup>z</sup> jednotlivých obrázků, přičemž obrázky se <sup>m</sup>ěnili při kliknutí počítačovou myší.

To je obvykle výhodné, neboť to dává přednášejícímu možnost podle libosti se <sup>u</sup> každého bodu zastavit, případně dává posluchačů<sup>m</sup> prostor pokládat dotazy, aniž by prezentace běžela dál.

Někdy však <sup>m</sup>ůže autor prezentace chtít, aby běžela automaticky bez klikání. V takovém případě je možné využít možnosti časování animačních efektů.

#### **Úvodní postup**

Nejprve si sestavíme snímek pro prezentaci podobně jako na snímku "Cyklus čtyřdobého motoru" v <u>minulé lekci</u>.

V další fázi pak jednotlivým objekt ů m ur číme, v jakých časových intervalech se budou objevovat, nebo přesněji v jakých časových intervalech se má odehrát daný efekt, který mají nastaven (v našem p řípadě objevení se).

Toto časování musíme nastavit odlišně pro objekty, které se budou objevovat ur čitou dobu po n ějakém jiném efektu, a odlišně pro objekty, které se budou objevovat spolu s jinými objekty.

#### **Vlastní animace**

V našem případě si můžeme např. nejprve nastavit časování pro obrázky, které se budou nejprve objevovat a potom mizet, aby byly sou časně nahrazeny obrázkem jiným.

Nejprve si musíme zobrazit okno s možnostmi animací. Toho dosáhneme tak, že na kartě "Animace" klikneme na tlačítko "Vlastní animace", viz obrázek.

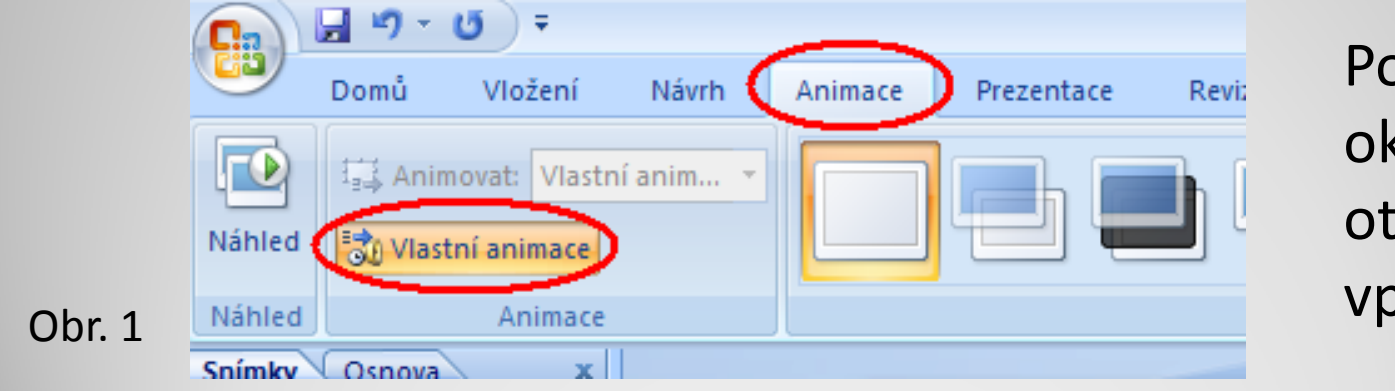

Potřebnéokno se otevře zcela vpravo.

### **Časování**

V tomto okně si potom vybereme myší objekt, <sup>u</sup> <sup>n</sup>ěhož chceme upravit časování.

Následně u vybraného objektu otevřeme roletku <sup>s</sup> dalšími možnostmi a zvolíme "Časování".

Tím si otevřeme další okno, viz následující snímek:

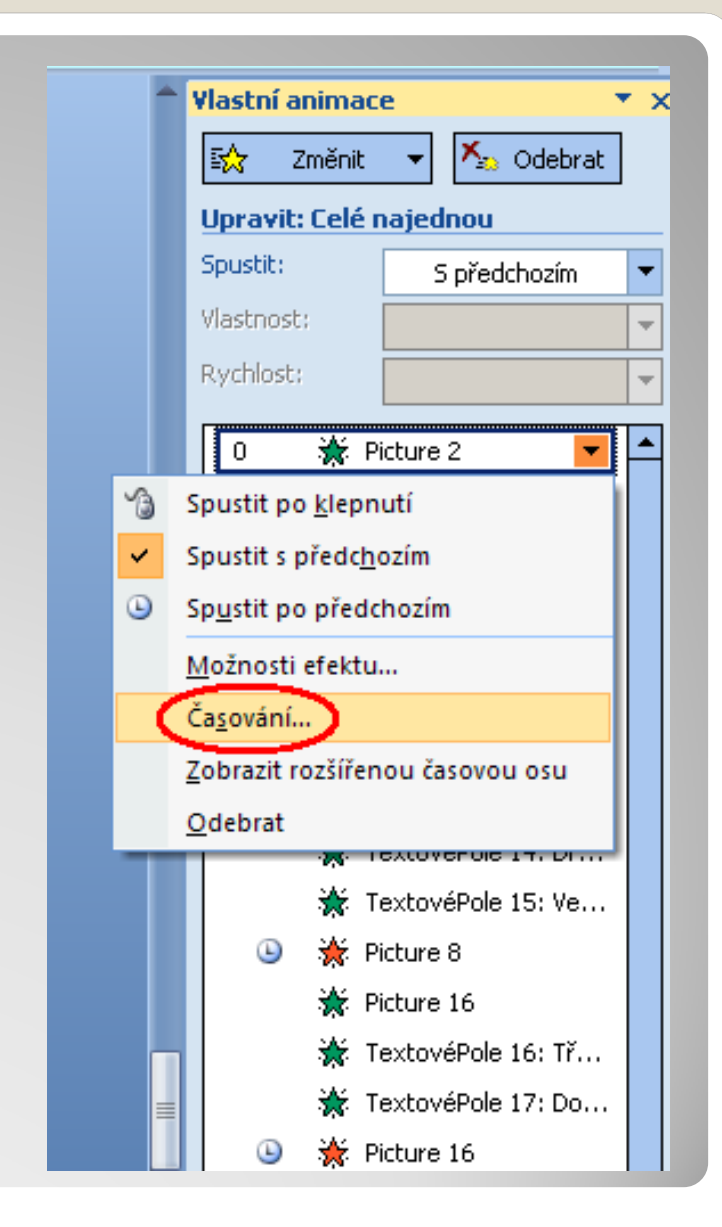

Obr. 2

## **Časování**

V tomto dialogovém okně (viz obrázek) nyní jako způsob spuštění zvolíme možnost "S předchozím".

Současně nastavíme také zpoždění (například 4 sekundy).

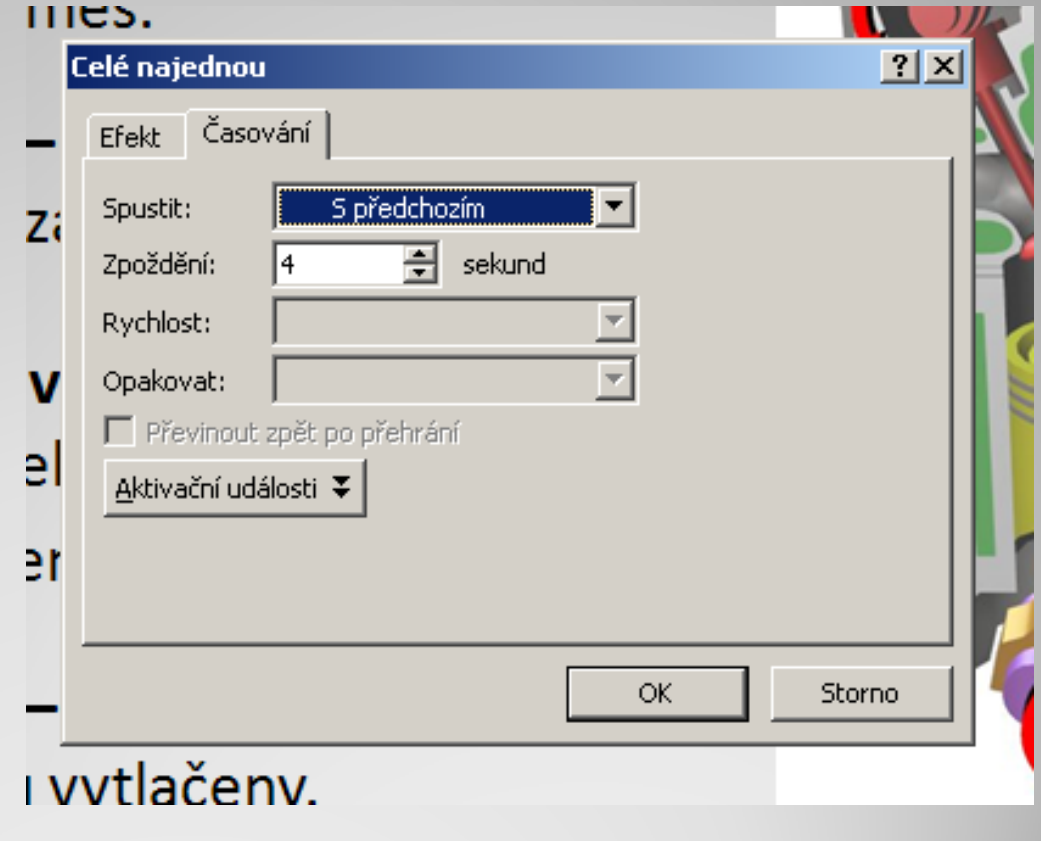

Obr. 3

## **Časování**

Podobně nastavímetaké dobu, kdy má obrázek zmizet. Tentokrát však jako způsob spuštění efektu zvolíme možnost "Po předchozím".

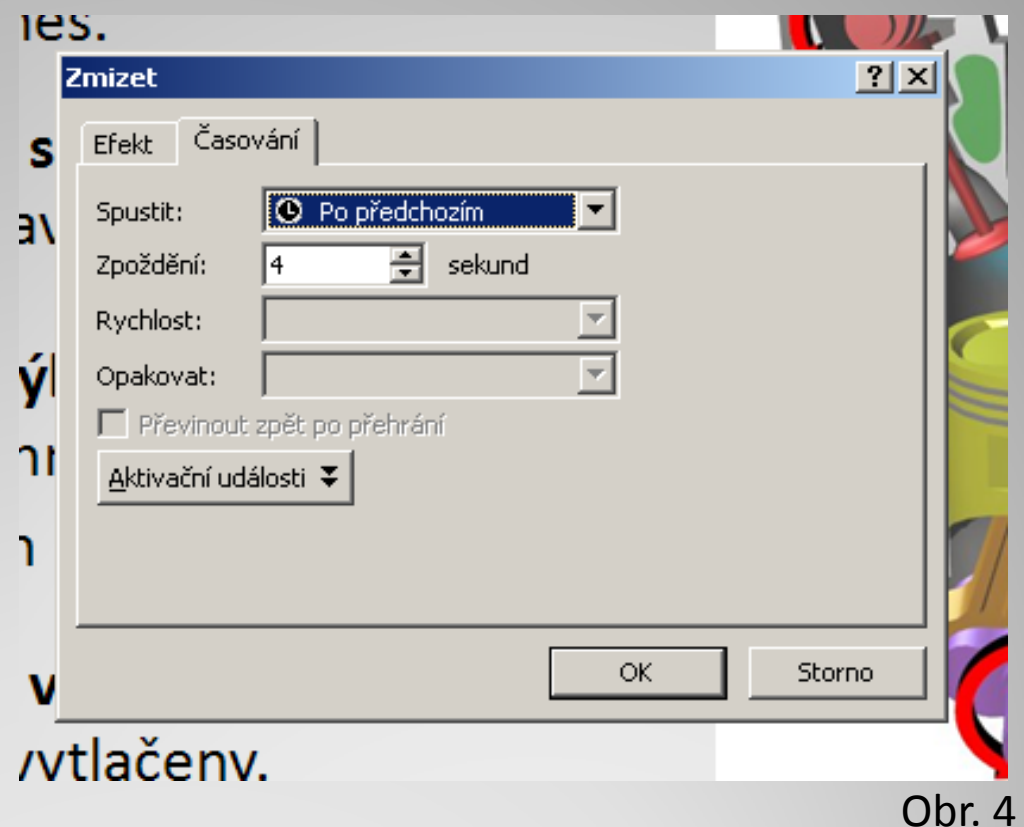

Obdobným způsobem nastavíme také zpoždění.

Stejně postupujeme i <sup>u</sup> dalších objektů, například textových polí. Výsledek pak <sup>m</sup>ůže vypadat obdobně, jako např. následující snímek (nechte jej běžet bez klikání):

#### **Cyklus čtyřdobého motoru**

Na počátku cyklu je válec motoru prázdný.

**První takt – sání:** Nasává se směs.

**Druhý takt – stlačení (komprese):** Ventily se uzavřou <sup>a</sup> smě<sup>s</sup> se stlačí.

**Třetí takt – výbuch (expanze):** Dojde k zažehnutí směsi. Píst je stlačen dolů.

**Čtvrtý takt – výfuk:** Spaliny jsou vytlačeny.

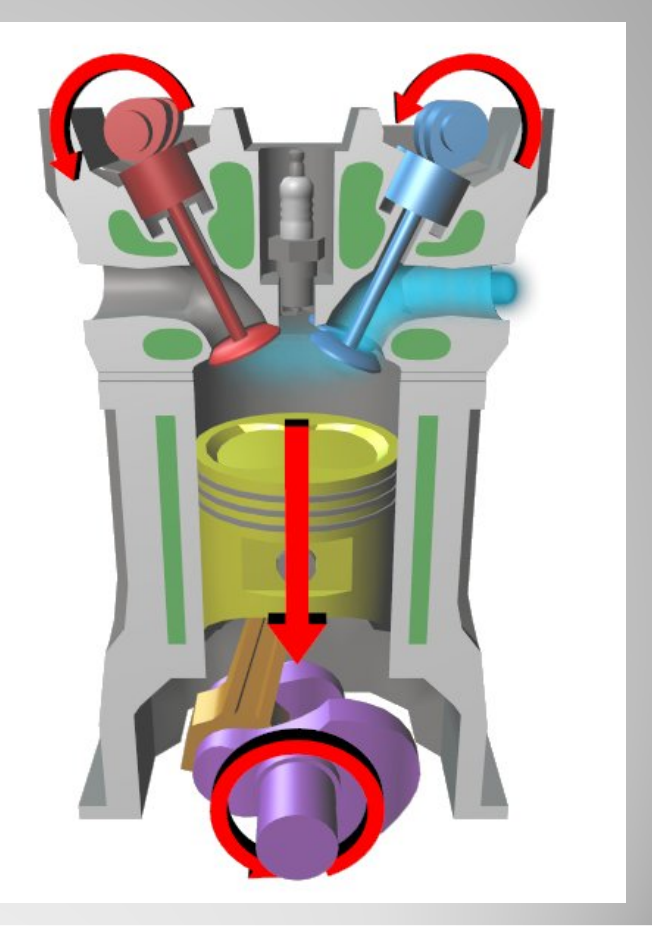

#### **Zdroje obrázk ů**

*Obr. 1*

y *Upravený screenshot z aplikace Microsoft Office PowerPoint 2007. Microsoft, 2007.*

*Obr. 2*

y *Upravený screenshot z aplikace Microsoft Office PowerPoint 2007. Microsoft, 2007.*

*Obr. 3*

y *Upravený screenshot z aplikace Microsoft Office PowerPoint 2007. Microsoft, 2007.*

*Obr. 4*

y *Upravený screenshot z aplikace Microsoft Office PowerPoint 2007. Microsoft, 2007.*

#### **Zdroje obrázk ů**

*Obrázky spalovacího motoru:*

y *File:Four stroke cycle start.jpg [online]. Wikimedia Commons, [cit. 10. ledna 2013]. Dostupné pod licencí Creative Commons Attribution-Share Alike 3.0 Unported <sup>z</sup> http://commons.wikimedia.org/wiki/File:Four\_stroke\_cycle\_start.jpg.*

y *File:Four stroke cycle intake.jpg [online]. Wikimedia Commons, [cit. 10. ledna 2013]. Dostupné pod licencí Creative Commons Attribution-Share Alike 3.0 Unported <sup>z</sup> http://commons.wikimedia.org/wiki/File:Four\_stroke\_cycle\_intake.jpg.*

y *File:Four stroke cycle compression.jpg [online]. Wikimedia Commons, [cit. 10. ledna 2013]. Dostupné pod licencí Creative Commons Attribution-Share Alike 3.0 Unported <sup>z</sup> http://commons.wikimedia.org/wiki/File:Four\_stroke\_cycle\_compression.jpg.*

#### **Zdroje obrázk ů**

- y *File:Four stroke cycle spark.jpg [online]. Wikimedia Commons, [cit. 10. ledna 2013]. Dostupné pod licencí Creative Commons Attribution-Share Alike 3.0 Unported <sup>z</sup> http://commons.wikimedia.org/wiki/File:Four\_stroke\_cycle\_spark.jpg.*
- y *File:Four stroke cycle power.jpg [online]. Wikimedia Commons, [cit. 10. ledna 2013]. Dostupné pod licencí Creative Commons Attribution-Share Alike 3.0 Unported <sup>z</sup> http://commons.wikimedia.org/wiki/File:Four\_stroke\_cycle\_power.jpg.*
- y *File:Four stroke cycle exhaust.jpg [online]. Wikimedia Commons, [cit. 10. ledna 2013]. Dostupné pod licencí Creative Commons Attribution-Share Alike 3.0 Unported <sup>z</sup>*

*http://commons.wikimedia.org/wiki/File:Four\_stroke\_cycle\_exhaust.jpg.*